## **Cómo compartir internet por ethernet**

1. en terminal escribo nm-connection-editor 2. Despues en ethernet le doy doble click a wired connection1 en Ethernet 3. despues me voy para IPv4 settings. 4. Despues me voy para method y le pongo shared other computers

From: <https://wiki.unloquer.org/> -

Permanent link: **[https://wiki.unloquer.org/personas/johnny/proyectos/linux\\_commands\\_manjaro?rev=1567386366](https://wiki.unloquer.org/personas/johnny/proyectos/linux_commands_manjaro?rev=1567386366)**

Last update: **2019/09/02 01:06**

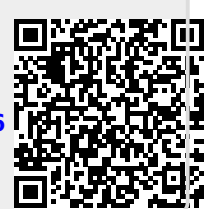